# Interactive LED Diagnostic

#### Welcome to the interactive LED diagnostic viewer for the HP ProBook x360 11 G5 Education Edition

#### <span id="page-0-0"></span>**Here's how to use it…**

[LED Diagnostic](#page-1-0) (Click the link to navigate this platform's LED diagnostic states) On this page you will find an image viewer with a menu of this product's external views. To identify the location of the LEDs for each view, simply click that view. To learn more about the diagnostic behavior of each LED, hover over the information icon ( $\bullet$  ) above the LED and review the information that presents in the right-hand pane.

#### **That's it! On every page there is a link that brings you back to the Welcome page.**

### HP ProBook x360 11 G5 Education Edition

### Top View

<span id="page-1-0"></span>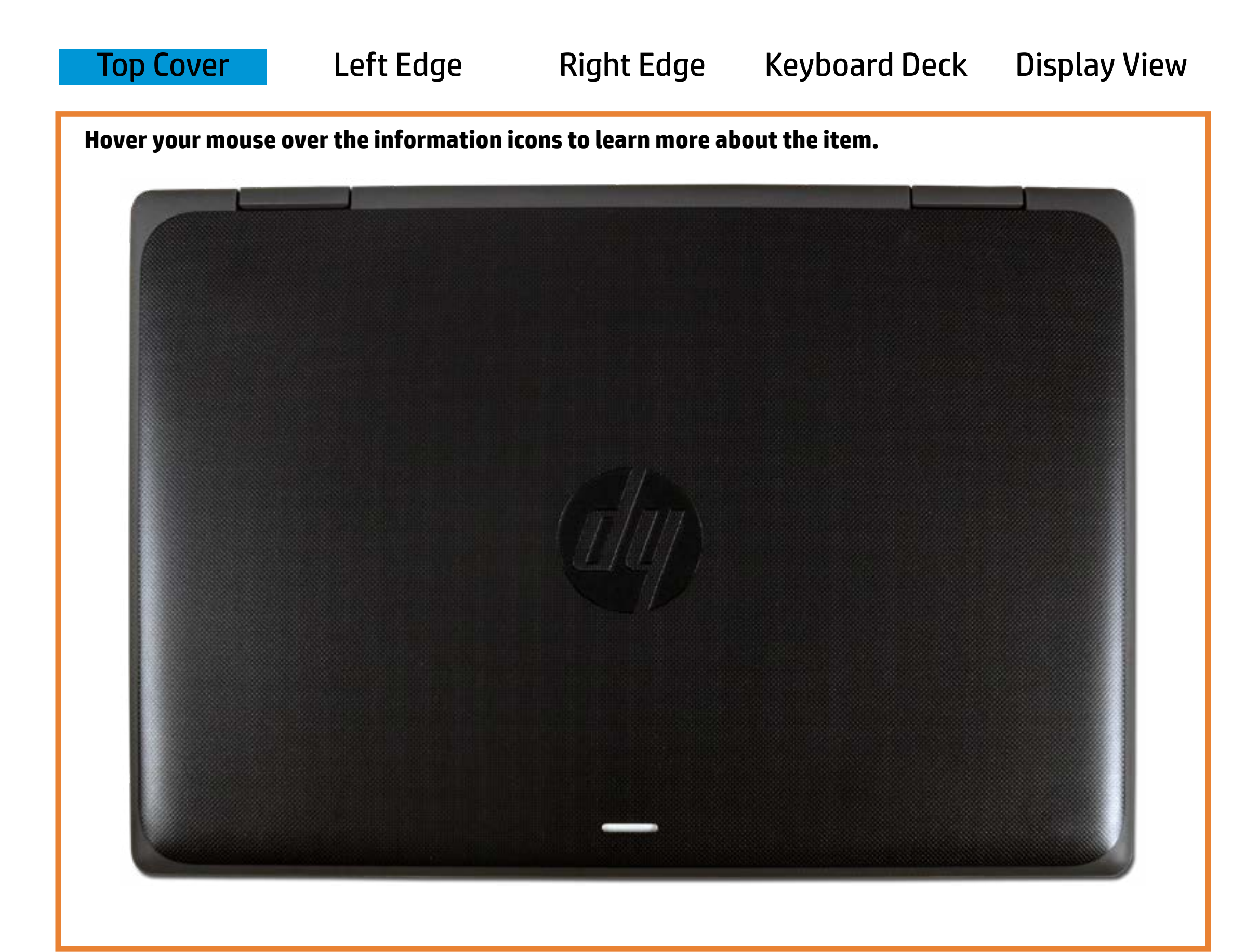

[Back to Welcome page](#page-0-0)

#### Interactivity LED

White -

- Convertible is connected to an online network and the HP Interactive Light app is not in use.
- The HP Interactive Light app is in use and the student is in quiz or group mode, . depending on the class activity.

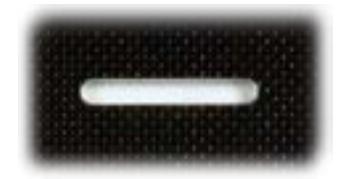

Off - Convertible is not connected to an online network.

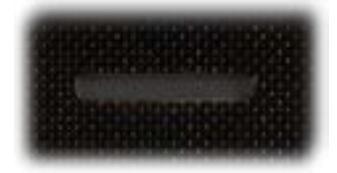

Blinking red -

- The HP Interactive Light app is in use and the battery charge is less than 20%.
- The HP Interactive Light app is in use and the student is requesting assistance.

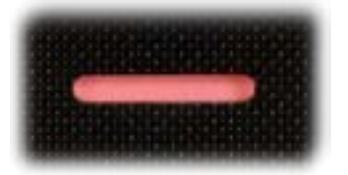

Green - The HP Interactive Light app is in use and the student is in test, quiz or group mode, depending on the class activity.

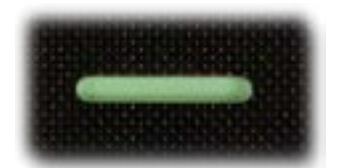

## Left Edge

<span id="page-2-0"></span>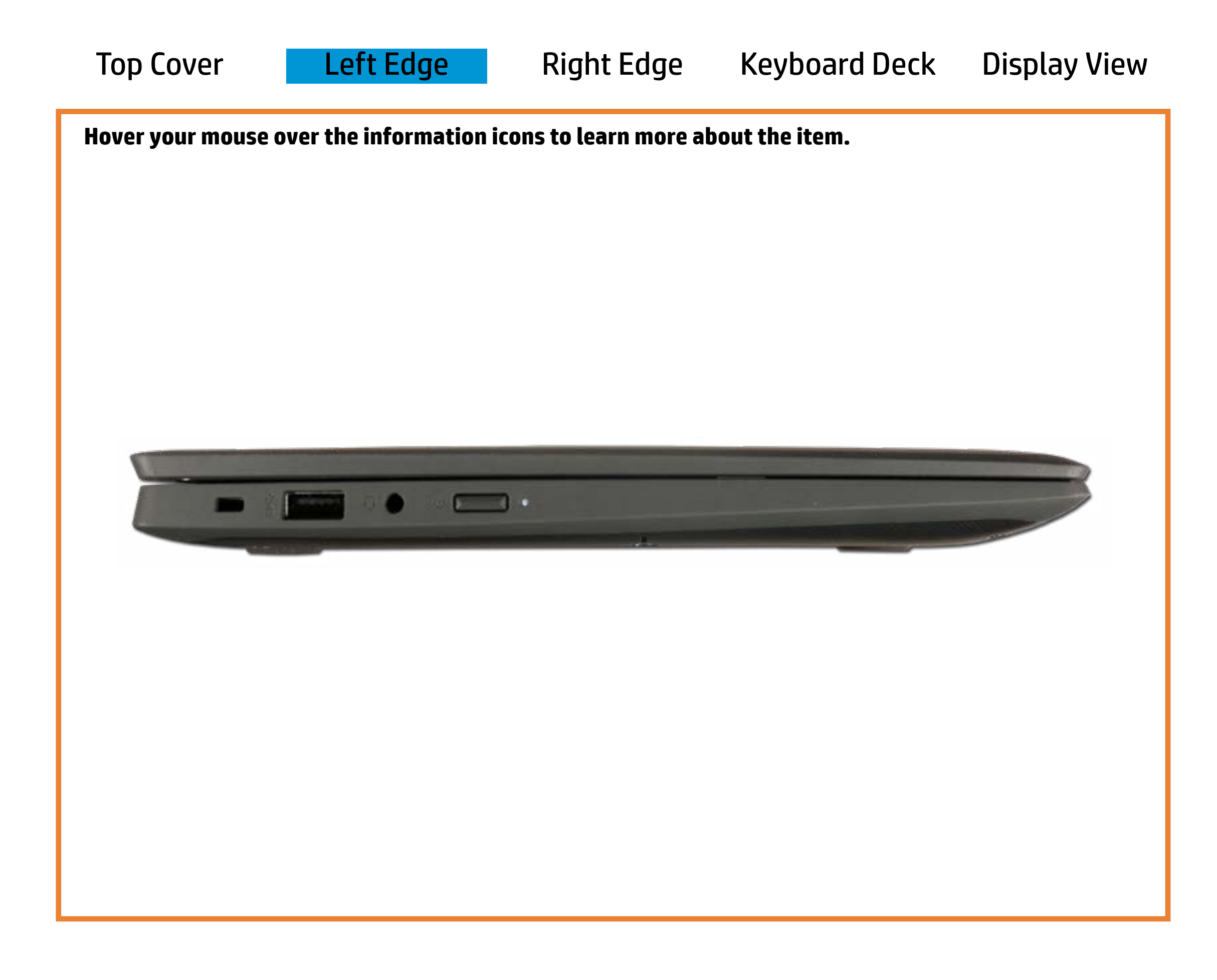

[Back to Welcome page](#page-0-0)

Power/Standby

White - Convertible power is on.

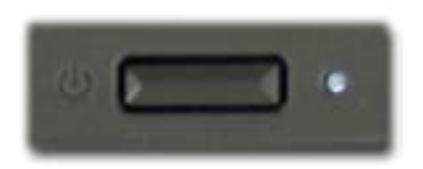

Off - Convertible power is off.

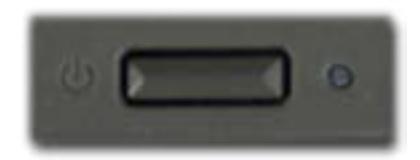

### Right Edge

[Back to Welcome page](#page-0-0)

Ameber-Chine And tindle pstein is each to and the battery charge is between 0% and 89%.

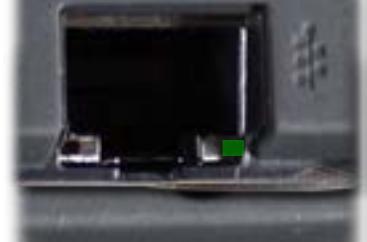

<span id="page-3-0"></span>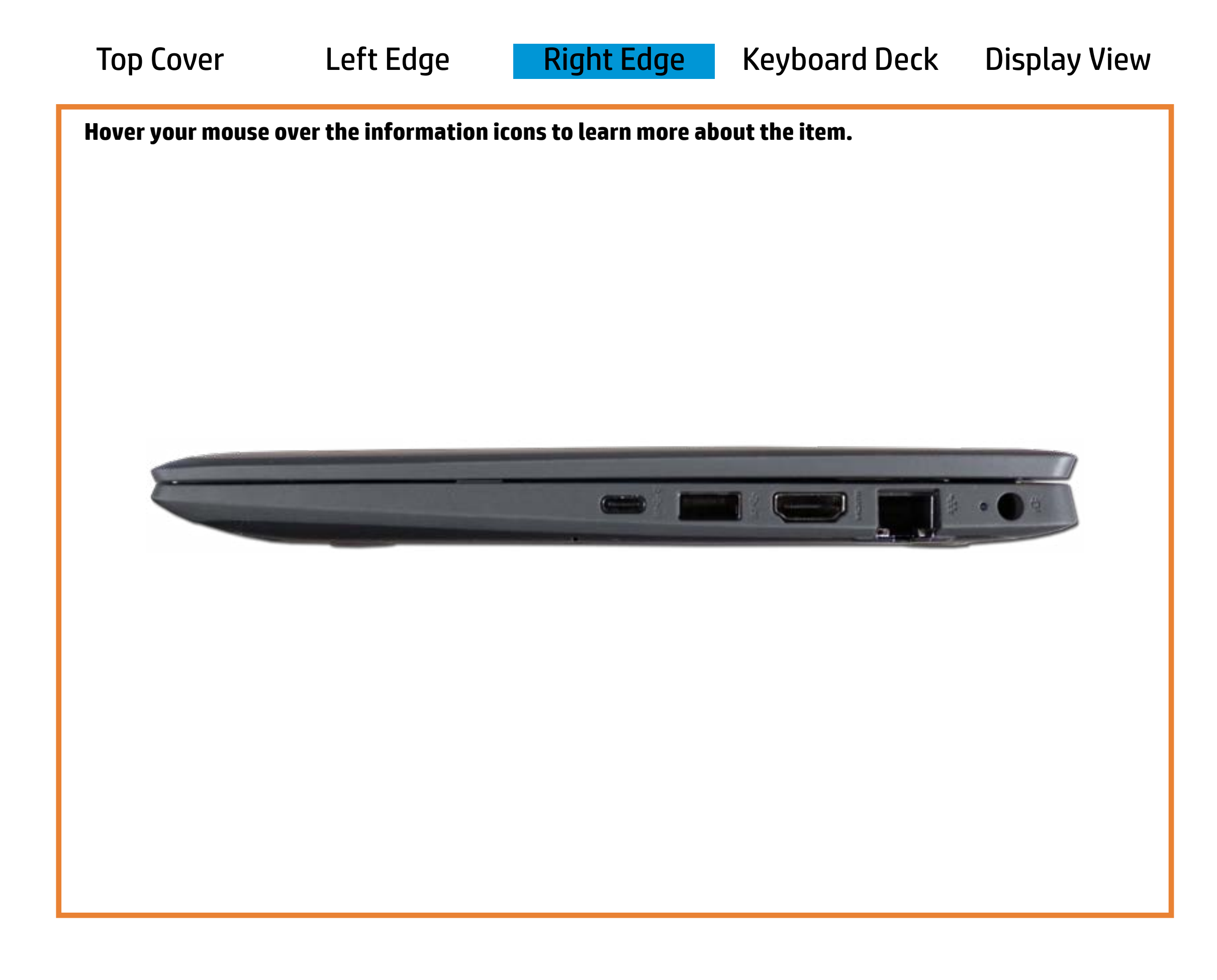

#### RI-ad5a(Etterernet)

**Whites-the Effeardeptemis ending** and the battery charge is between 90% and 99%. Green and blinking amber - Data is being transferred

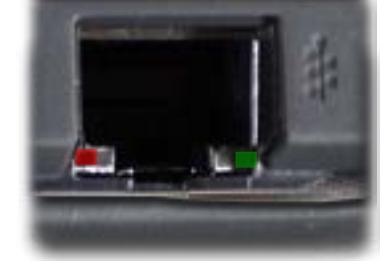

Off - Battery is fully charged, or AC power is not present.

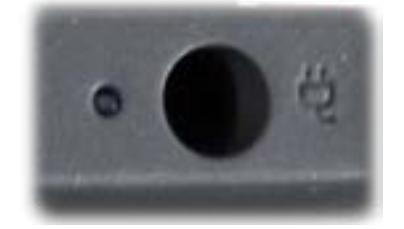

### Keyboard Deck

[Back to Welcome page](#page-0-0)

<span id="page-4-0"></span>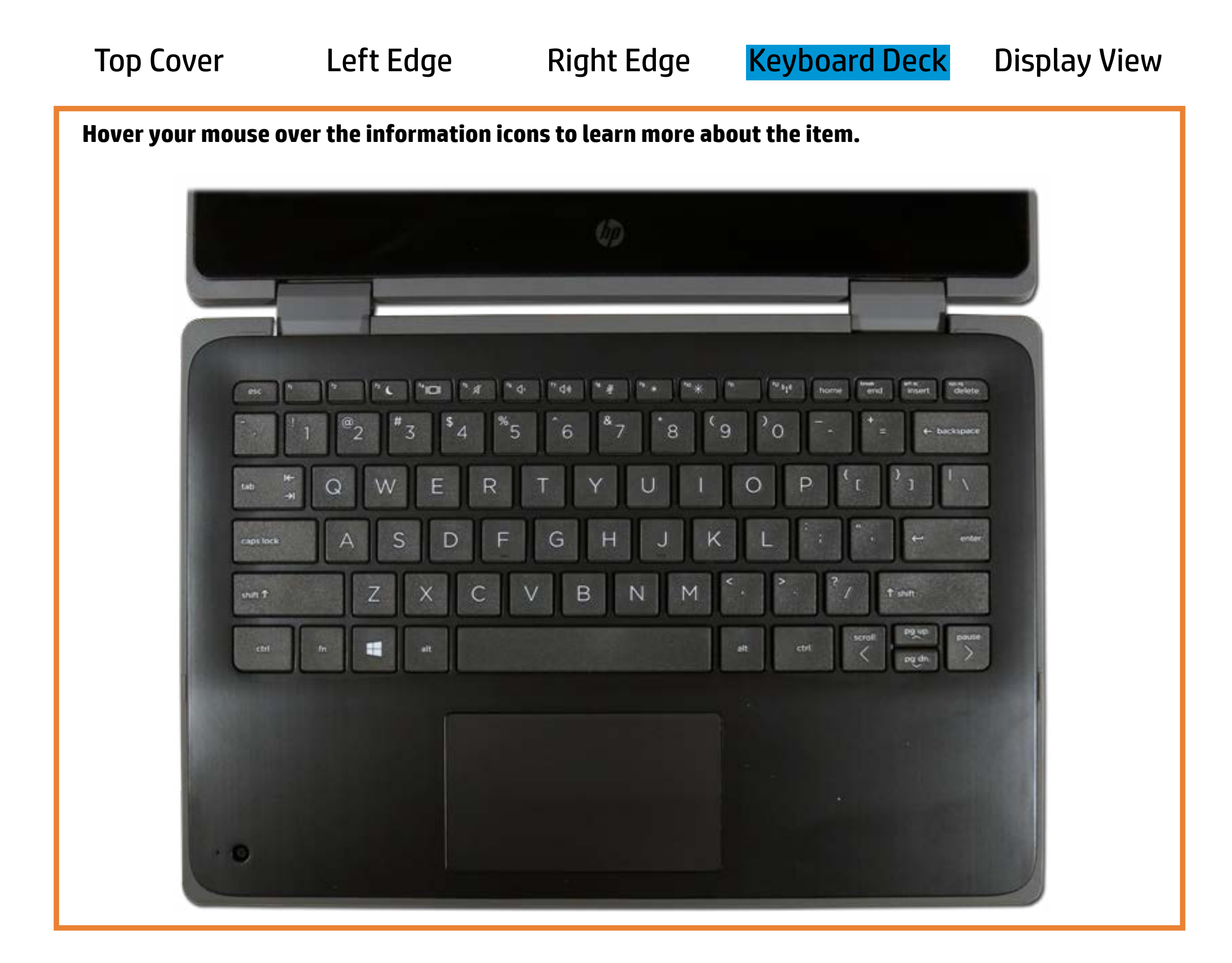

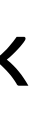

#### 1920p camera (configurable option)

White - The 1920p camera is in use.

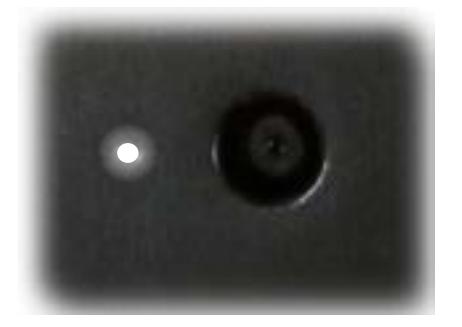

Off - The 1920p camera is not in use.

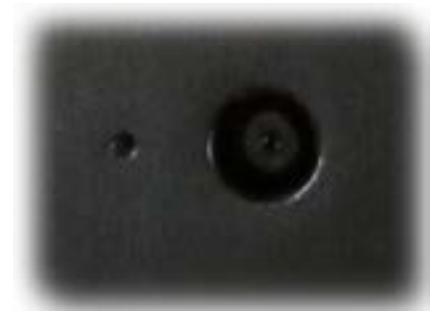

### Display View

[Back to Welcome page](#page-0-0)

<span id="page-5-0"></span>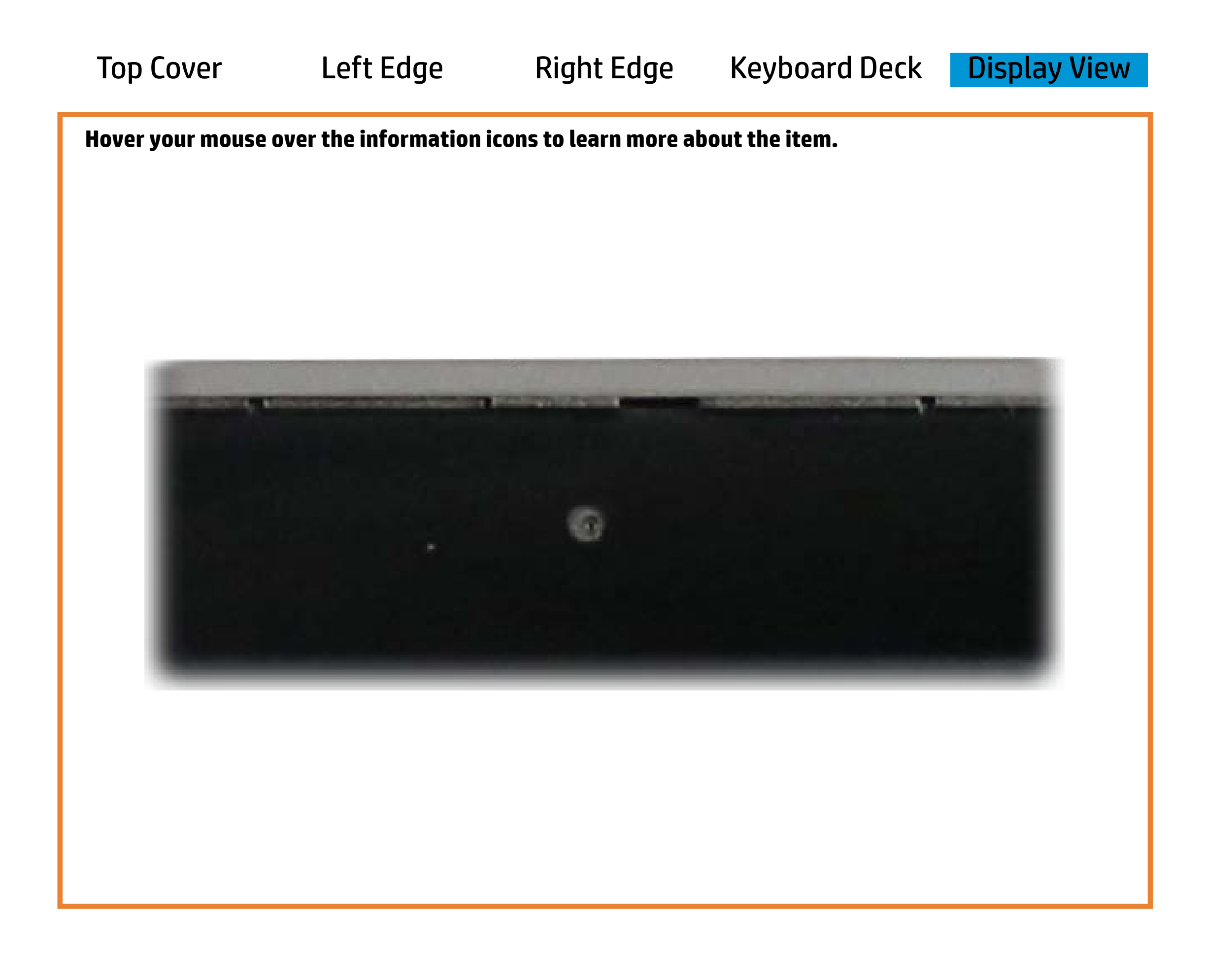

#### 720p HD camera

White - The webcam is in use.

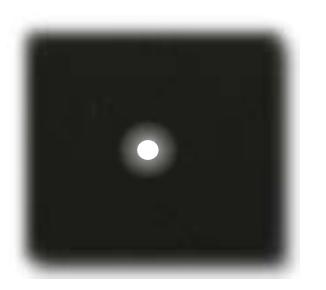

Off - The webcam is **not** in use.

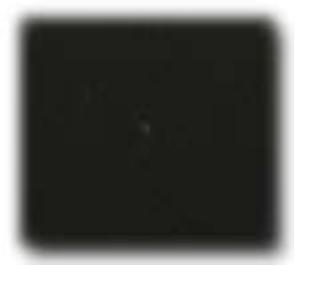